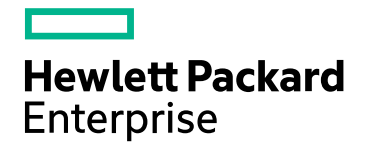

# HPE Cloud Optimizer

Software Version: 3.00 Linux operating system

Release Notes

Document Release Date: January 2016 Software Release Date: January 2016

### Legal Notices

#### **Warranty**

The only warranties for Hewlett-Packard Enterprise Development Company, L.P. products and services are set forth in the express warranty statements accompanying such products and services. Nothing herein should be construed as constituting an additional warranty. HPE shall not be liable for technical or editorial errors or omissions contained herein.

The information contained herein is subject to change without notice.

#### Restricted Rights Legend

Confidential computer software. Valid license from HPE required for possession, use or copying. Consistent with FAR 12.211 and 12.212, Commercial Computer Software, Computer Software Documentation, and Technical Data for Commercial Items are licensed to the U.S. Government under vendor's standard commercial license.

#### Copyright Notice

© Copyright 2016 Hewlett Packard Enterprise Development LP

#### Trademark Notices

Adobe® is a trademark of Adobe Systems Incorporated.

Microsoft® and Windows® are U.S. registered trademarks of the Microsoft group of companies.

UNIX® is a registered trademark of The Open Group.

### Acknowledgements

This product includes software developed by the Apache Software Foundation (http://www.apache.org/).

This product includes software developed by the OpenSSL Project for use in the OpenSSL Toolkit (http://www.openssl.org/)

This product includes cryptographic software written by Eric Young (eay@cryptsoft.com)

This product includes software written by Tim Hudson (tjh@cryptsoft.com)

This product includes software developed by the Apache Software Foundation (http://www.apache.org/).

### Documentation Updates

The title page of this document contains the following identifying information:

- Software Version number, which indicates the software version.
- Document Release Date, which changes each time the document is updated.
- Software Release Date, which indicates the release date of this version of the software.

To check for recent updates or to verify that you are using the most recent edition of a document, go to: **https://softwaresupport.hp.com**

This site requires that you register for an HP Passport and sign in. To register for an HP Passport ID, go to: **https://hpp12.passport.hp.com/hppcf/createuser.do**

Or click the **the Register** link at the top of the HP Software Support page.

You will also receive updated or new editions if you subscribe to the appropriate product support service. Contact your HP sales representative for details.

### Support

Visit the HP Software Support Online web site at: **https://softwaresupport.hp.com**

This web site provides contact information and details about the products, services, and support that HP Software offers.

HP Software online support provides customer self-solve capabilities. It provides a fast and efficient way to access interactive technical support tools needed to manage your business. As a valued support customer, you can benefit by using the support web site to:

- Search for knowledge documents of interest
- Submit and track support cases and enhancement requests
- Download software patches
- Manage support contracts
- Look up HP support contacts
- Review information about available services
- Enter into discussions with other software customers
- Research and register for software training

Most of the support areas require that you register as an HP Passport user and sign in. Many also require a support contract. To register for an HP Passport ID, go to:

#### **https://hpp12.passport.hp.com/hppcf/createuser.do**

To find more information about access levels, go to:

#### **https://softwaresupport.hp.com/web/softwaresupport/access-levels**

**HP Software Solutions Now** accesses the HPSW Solution and Integration Portal Web site. This site enables you to explore HP Product Solutions to meet your business needs, includes a full list of Integrations between HP Products, as well as a listing of ITIL Processes. The URL for this Web site is **http://h20230.www2.hp.com/sc/solutions/index.jsp**

# **Contents**

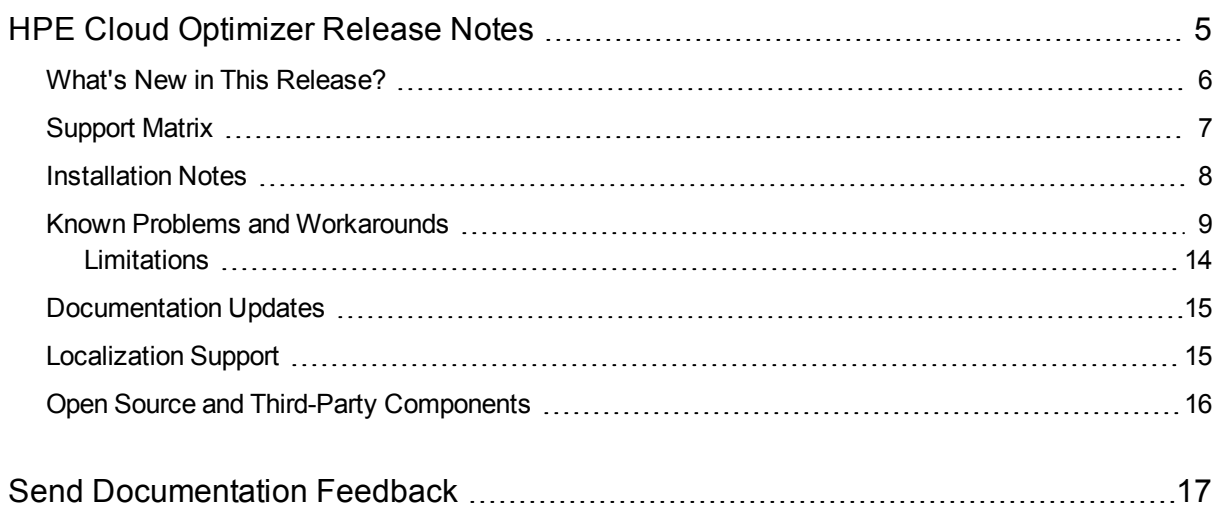

# <span id="page-4-0"></span>HPE Cloud Optimizer Release Notes

for the Linux operating system

#### **Software version:** 3.00

#### **Publication date:** January 2016

HPE Cloud Optimizer is a web-based analysis and visualization tool that analyzes performance trends of elements in virtualized environments. It enables virtualization monitoring by providing an overview of the environment, near-real-time and historical data analysis and triaging using an interactive dashboard. It also enables monitoring for cloud and hypervisor environments. HPE Cloud Optimizer helps you visualize performance data for elements in the context of each other to rapidly analyze bottlenecks. HPE Cloud Optimizer provides performance monitoring, graphing, and reporting in a single interface.

Some of the key features of HPE Cloud Optimizer are as follows:

- Triage analysis with the Workbench and capability to trend server utilization across days, weeks, and a month.
- Analyze the capacity, usage, and allocation trends for various resources in a virtualized environment.
- Right sizing recommendation based on historical resource utilization and reclaiming unused resources.
- Predict the impact of business initiatives.
- Determine the impact of adding or deleting the resources in your environment to proactively plan your hardware requirements

**Note:** HPE Cloud Optimizer supports the VMware vCenter Server versions 5.0, 5.1, 5.5, and 6.0.

This document is an overview of the features provided by HPE Cloud Optimizer. It contains important information not included in the manuals or Online Help. You can find information about the following in this document:

- What's New in This [Release?](#page-5-0)
- [Support](#page-6-0) Matrix
- [Installation](#page-7-0) Notes
- Known Problems and [Workarounds](#page-8-0)
- <sup>l</sup> [Limitations](#page-13-0)
- [Documentation](#page-14-0) Updates
- [Localization](#page-14-1) Support
- <span id="page-5-0"></span>• Open Source and Third-Party [Components](#page-15-0)

### What's New in This Release?

<sup>l</sup> **HP Virtualization Performance Viewer (HP vPV) is now HPE Cloud Optimizer**

HP vPV has evolved from a virtualization performance and health monitoring tool into a comprehensive performance and capacitymanagement tool for both virtualized and cloud IT components.

#### <sup>l</sup> **Support for HPE Helion Monitoring**

HPE Cloud Optimizer provides support for HPE Helion OpenStack 2.0. You can use HPE Cloud Optimizer to perform capacity planning and performance monitoring of HPE Helion environment.

#### <sup>l</sup> **Improved Cloud Consumer Experience**

HPE Cloud Optimizer provides an enhanced cloud consumer experience with improved user interface and business metric analysis capabilities.

<sup>l</sup> **Integration with HPE IT Business Analytics**

HPE Cloud Optimizer supports integration with HPE IT Business Analytics by providing resource utilization and allocation information.

#### <sup>l</sup> **Enhanced Storage Reclamation Capabilities**

HPE Cloud Optimizer supports the following features that enhance the storage reclamation capabilities:

- Identify orphaned virtual disks
- Identify Data Stores with high device latency and space
- Identify VMs with multiple snapshots
- Identify old VM snapshots

#### <sup>l</sup> **Enhanced Capacity Analysis**

HPE Cloud Optimizer capacity analysis capabilities have been enhanced with the following new features:

- Exclude low performing Host-Datastore combinations from capacity analysis
- Enhanced placement capabilities

Low performing Data stores are not being considered while giving placement

suggestions.

- Forecasting logic enhanced to faster reflect the effect of VM addition and deletion
- <sup>l</sup> **Enhanced Authentication Capabilities**

HPE Cloud Optimizer offers enhanced authentication capabilities with the support for the following features:

- Ability to single-sign on (SSO) in HPE Cloud Optimizer for HPE Cloud Service
- Automation (CSA) administration
- Support for Active Directory Lightweight Directory Services (AD LDS)
- User Interface based LDAP configuration

#### <sup>l</sup> **Other Enhancements**

• Ability to create hybrid business groups

In addition to creating a business group of Hypervisors, VM, and datastores, you can create a business group of servers. Servers include Physical Servers and VMs.

- Improved SHR content pack with SHR 9.40 support
- <span id="page-6-0"></span>• Configurable memory sizing capability

### Support Matrix

You can find the Support Matrix for this product that lists all the software and hardware requirements. The support matrix may be updated between releases, and so is only available at the HPE Support web site: HPE Support [matrices](http://support.openview.hp.com/selfsolve/document/KM323488).

**Note:** Most of the support areas require that you register as an HPE Passport user and sign in. Many also require an active support contract. To find more information about support access levels, go to: [Access](http://support.openview.hp.com/access_level.jsp) levels.

To register for an HPE Passport ID, go to: HPE Passport [Registration.](http://h20229.www2.hp.com/passport-registration.html)

The support matrix includes the following information:

#### <sup>l</sup> **Requirements**

- Hardware
- Operating System
- Databases
- Application Servers
- Web Browsers and Plug-ins
- <sup>l</sup> **Compatibility**
	- Languages
	- Internationalization Variances
	- Virtualization Products
	- High-Availability Products
	- HPE Software Integrations
	- HPE Software Coexistence
	- Performance and Sizing

### <span id="page-7-0"></span>Installation Notes

Installation requirements, as well as instructions for installing HPE Cloud Optimizer are documented in the *HPE Cloud Optimizer Installation Guide* provided in PDF (.pdf) format. You can find the Installation Guide on the product installation media at the location - *\paperdocs\vPVInstallGuide.pdf.* You can install the product using the HPE Cloud Optimizer Virtual Appliance, or Linux-based installer.

#### **Virtual Appliance**

The OVA file for the virtual appliance version of HPE Cloud Optimizer is signed using GNU Privacy Guard (GPG). You can use the GPG signature to verify that the binaries you have downloaded are from HPE and are not tampered. To verify the signature, follow the steps mentioned in the section Verification using GPG, available at the URL: [https://h20392.www2.hp.com/portal/swdepot/displayProductInfo.do?productNumber=HP](https://h20392.www2.hp.com/portal/swdepot/displayProductInfo.do?productNumber=HPLinuxCodeSigning) [LinuxCodeSigning](https://h20392.www2.hp.com/portal/swdepot/displayProductInfo.do?productNumber=HPLinuxCodeSigning).

To log in to the virtual appliance, the user name is **root** and password is **vperf\*viewer**.

#### **Note:**

- Unlike on the US English keyboard layout, the location of the asterisk  $(*)$  key may be different on localized keyboards. Check this when typing the password.
- If there is a firewall on the system where HPE Cloud Optimizer is installed, ensure that port 8081 is open to ensure that HPE Cloud Optimizer is accessible from the browser. For accessing in the HTTPS mode, port 8444 must be open. For more

information on port settings, see the *HPECloud Optimizer Online Help*.

For more information on Installing HPE Cloud Optimizer, see the *HPECloud Optimizer Installation Guide*.

After installing HPE Cloud Optimizer, launch the user interface using the URL: http://<servername>:8081/PV OR https://<servername>:8444/PV.

## <span id="page-8-0"></span>Known Problems and Workarounds

#### **Known Problems and Workarounds**

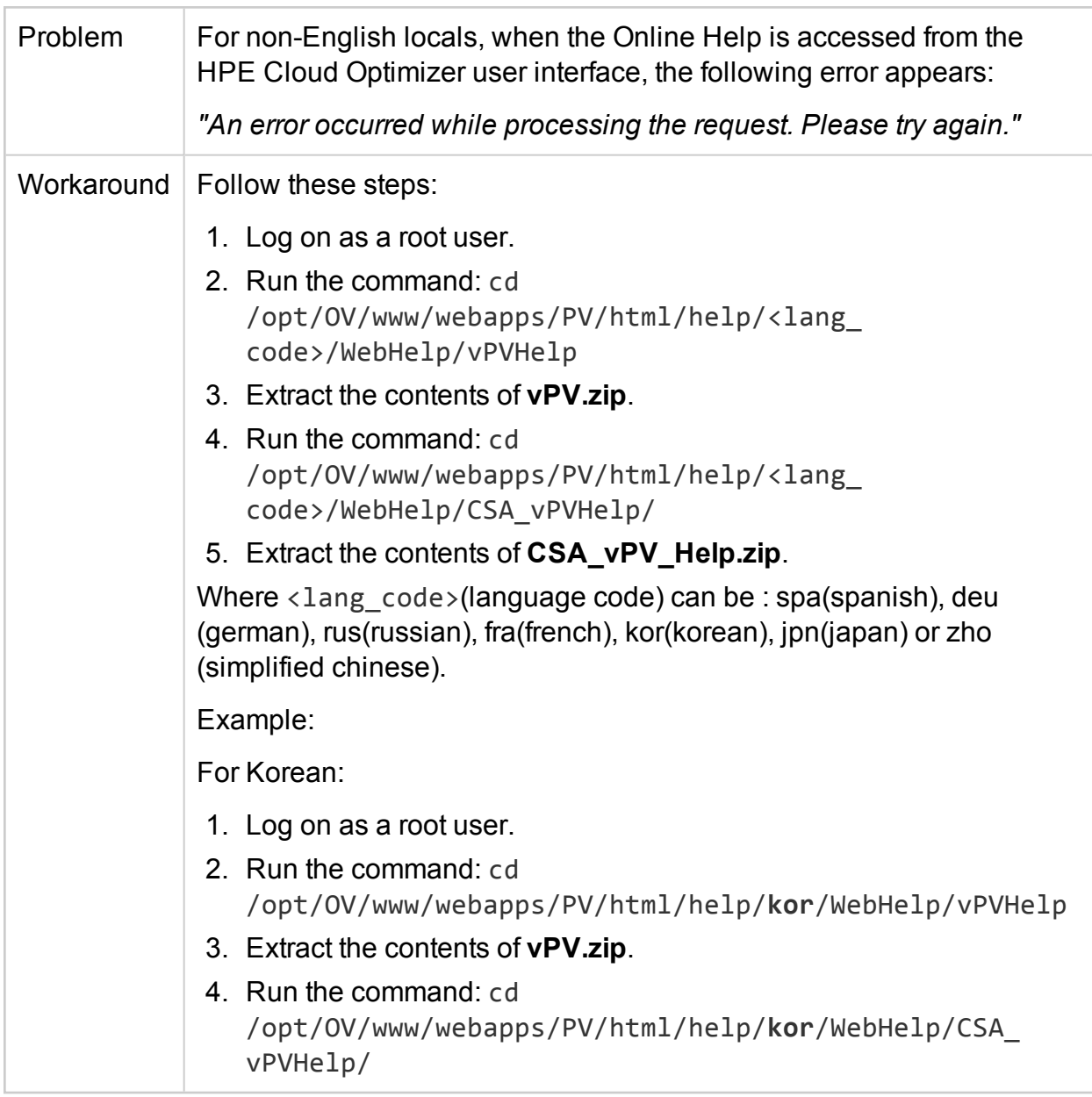

#### 5. Extract the contents of **CSA\_vPV\_Help.zip**.

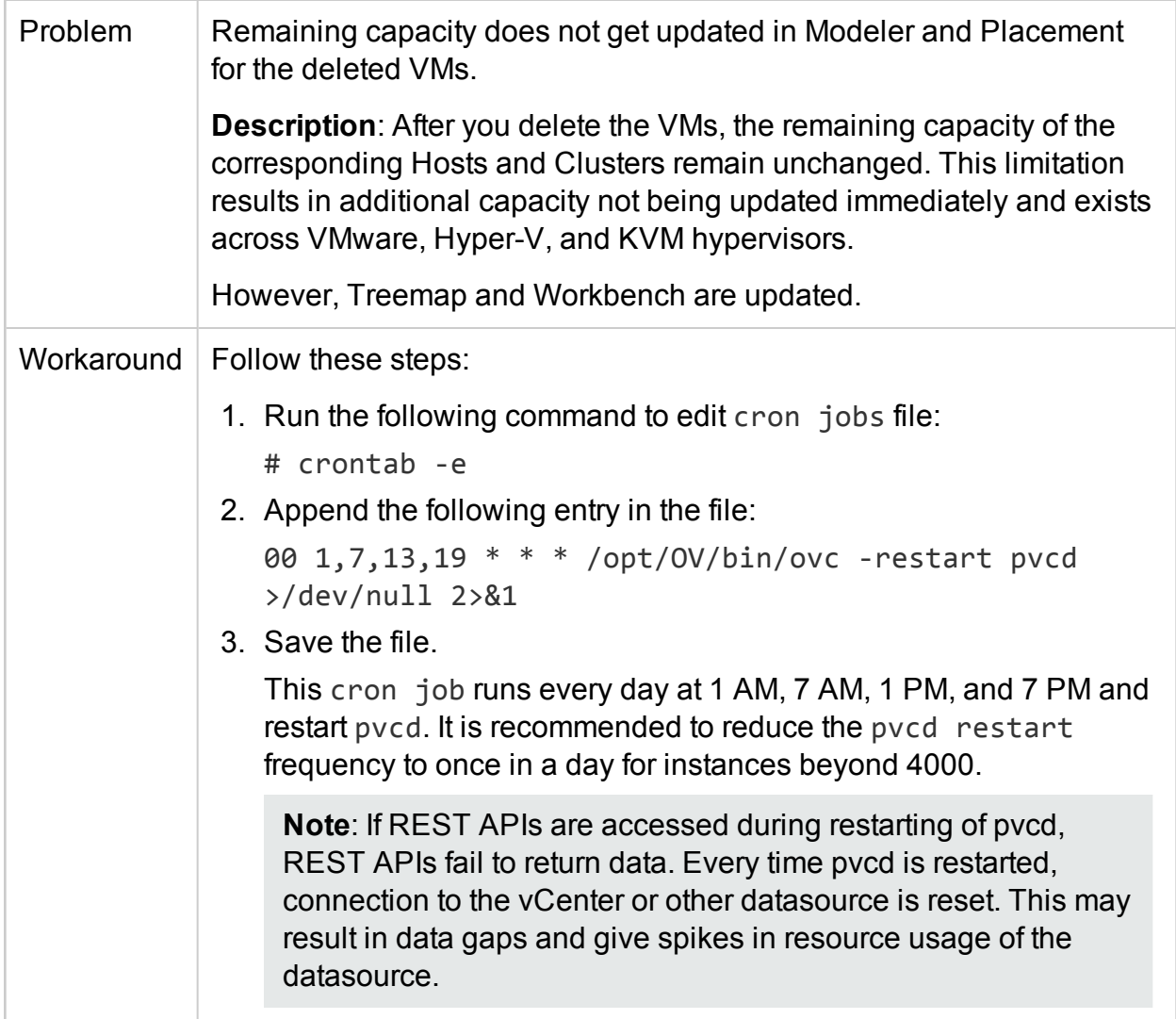

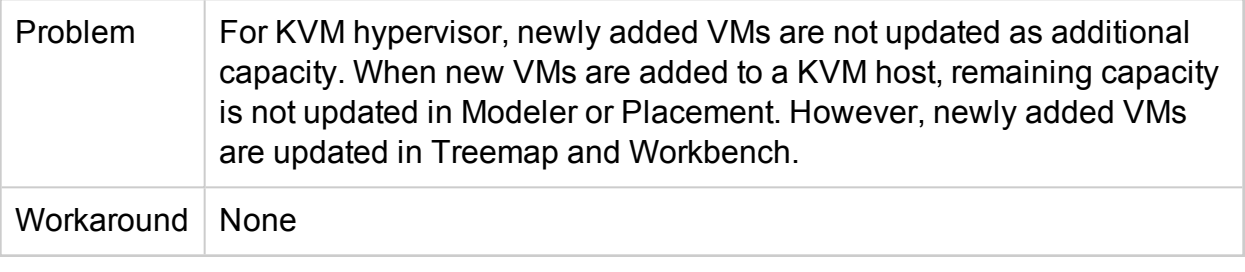

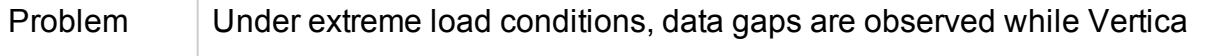

 $\overline{\Gamma}$ 

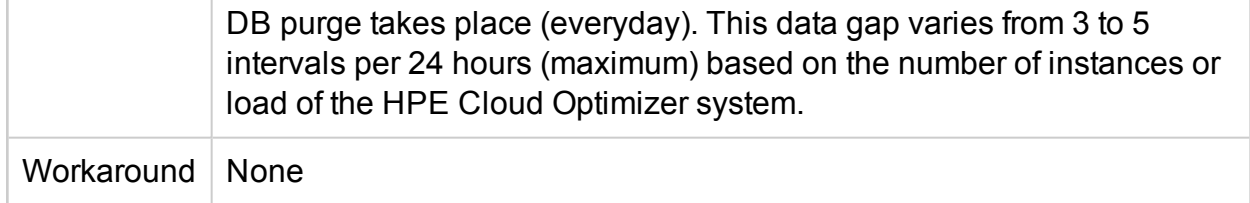

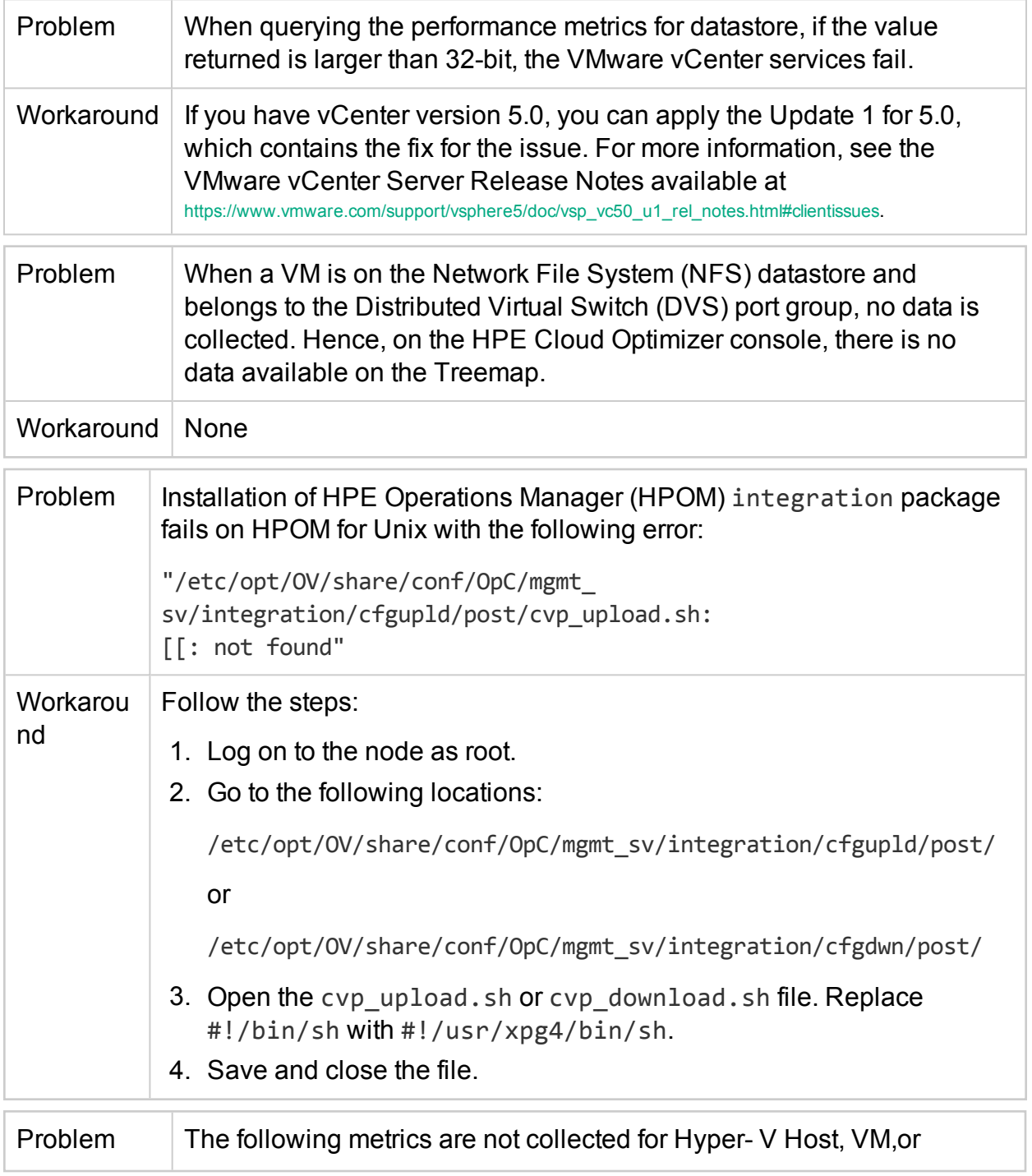

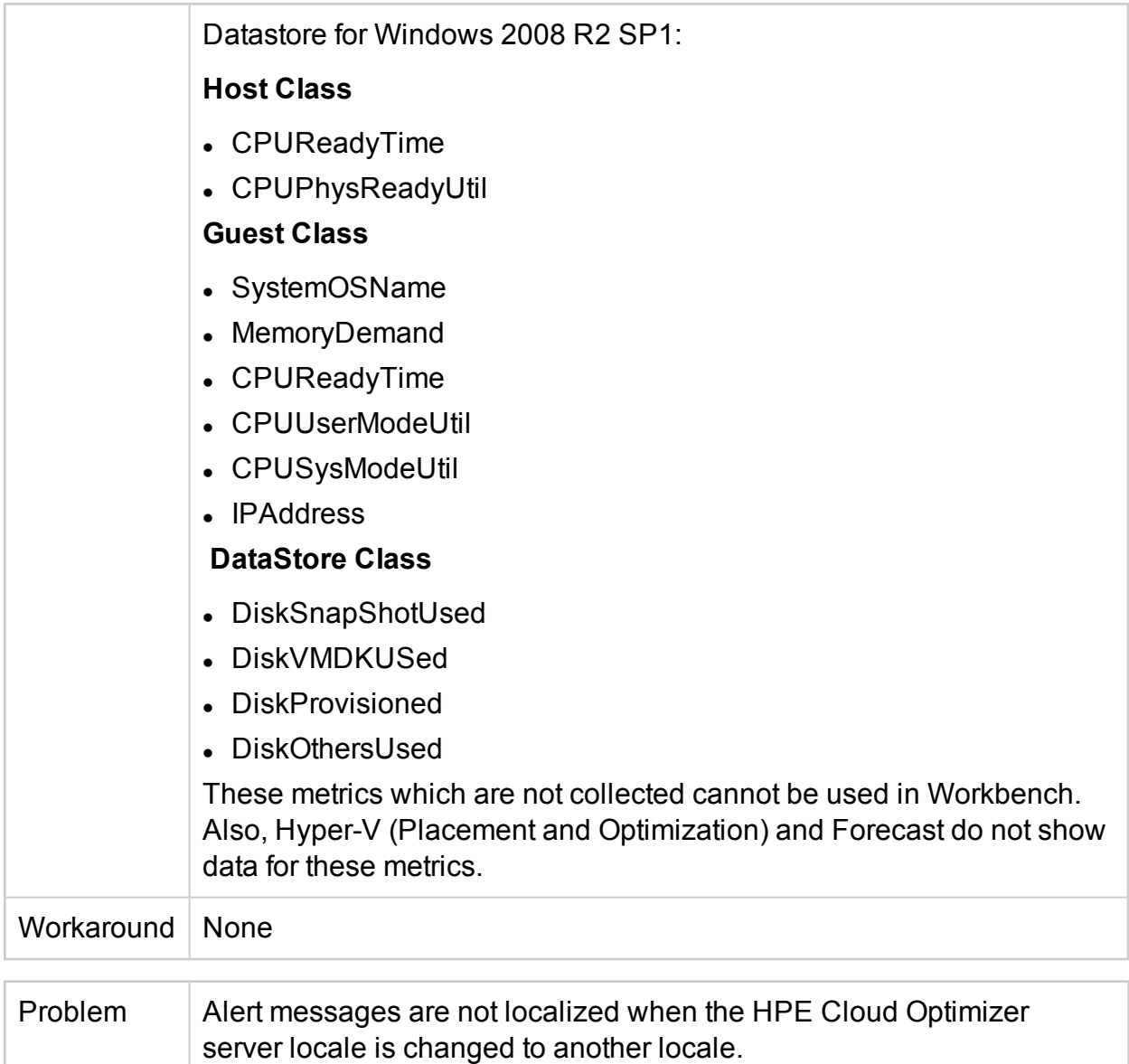

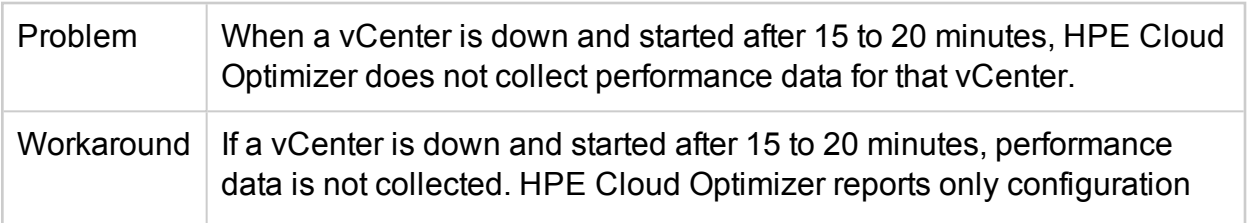

Workaround  $\vert$  To display alert messages in the specified locale, follow the steps:

1. Log on to HPE Cloud Optimizer server as root.

2. Run the following commands:

ovc -kill

ovc -start

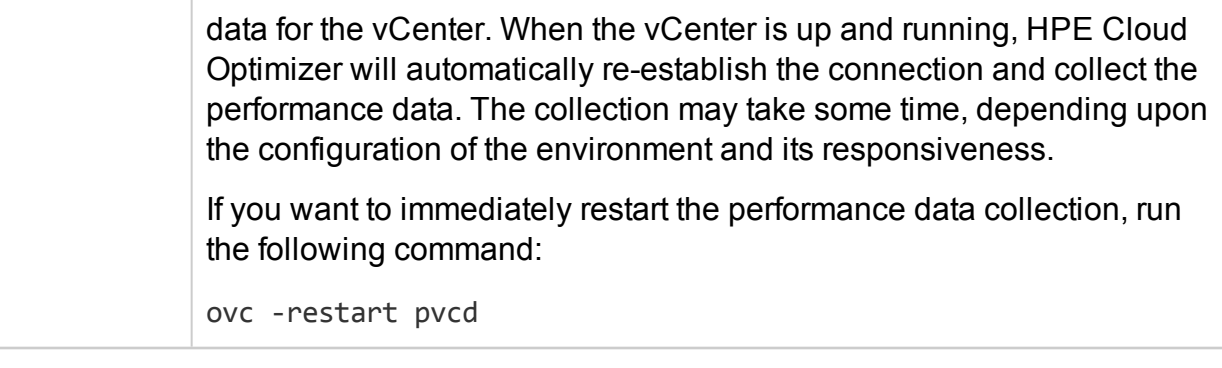

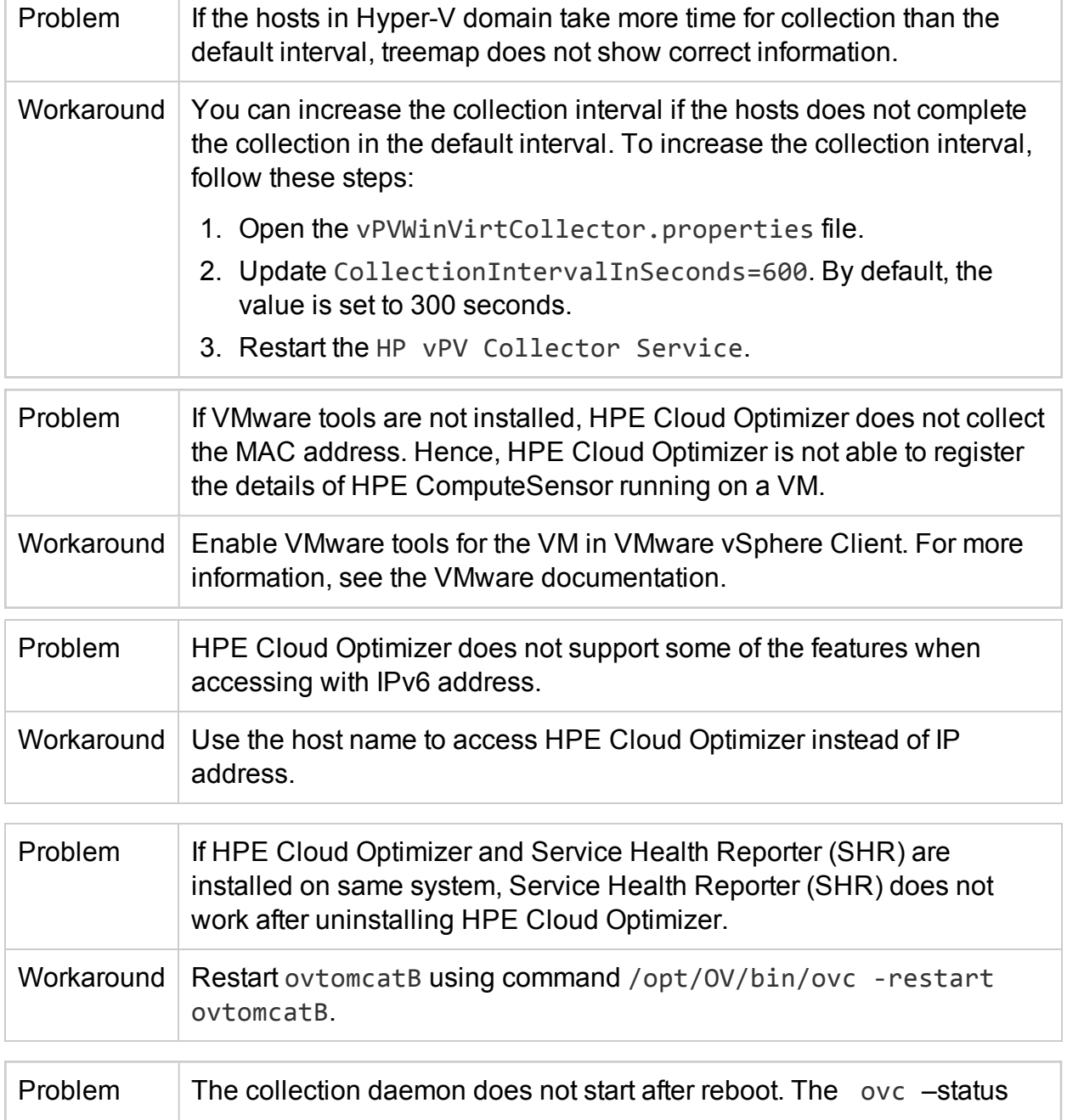

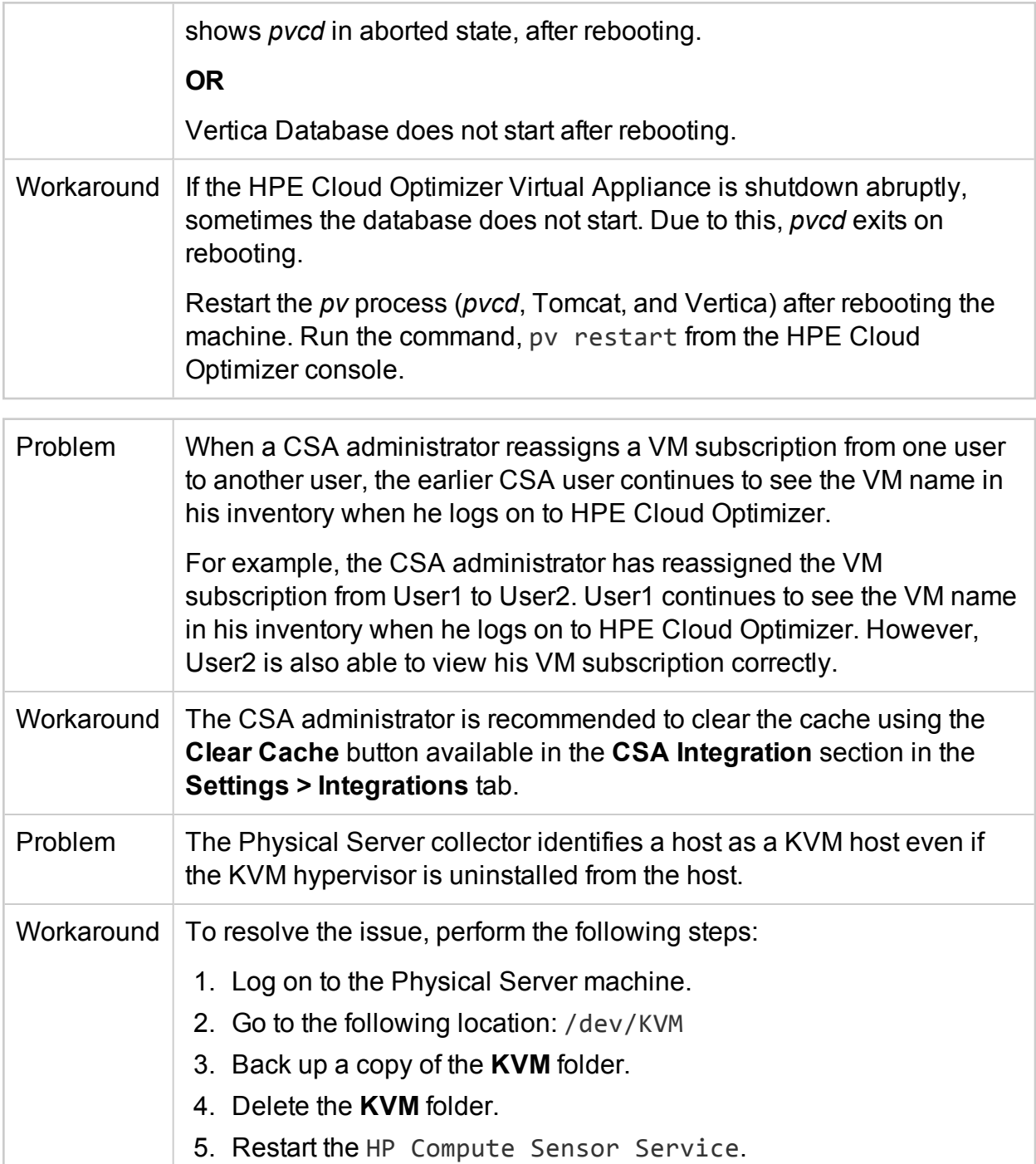

### <span id="page-13-0"></span>Limitations

• When a target is removed from HPE Cloud Optimizer, it continues to show data for that target for three successive collection intervals. After that, no data is shown for that target and the instance count is also updated.

- HPE Cloud Optimizer Collector Service collects only Hyper-V hosts monitored by SCVMM excluding the ESX servers from collection.
- When a datastore is mounted across multiple clusters, in HPE Cloud Optimizer, the datastore is associated only with the first cluster. So, in Treemap and Workbench, you can view the details of the datastore only under the first cluster.
- Installation of the Physical Server collector is not supported on the machine where Real Time Guest OS Drill Down is configured.

### <span id="page-14-0"></span>Documentation Updates

The first page of this release notes contains the following identifying information:

- Software Version number, which indicates the software version.
- Publication date, which changes each time the document is updated.

To check for recent updates or to verify that you are using the most recent edition, visit this URL: HPE [Software](http://h20230.www2.hp.com/selfsolve/manuals) Product Manuals

To retrieve a document, select the following:

- 1. **Product** name.
- 2. **Product Version** list.
- 3. **Operating System**.
- 4. Preferred **Language**.
- 5. Document **Title**.
- 6. Click **Search**.

You must have Adobe Reader installed to view files in PDF format (\*.pdf). To download Adobe Reader, go to the [Adobe](http://www.adobe.com/) web site.

## <span id="page-14-1"></span>Localization Support

HPE supplies localized software for HPE Cloud Optimizer in the following languages:

- English
- Simplified Chinese
- Japanese
- $\bullet$  French
- Spanish
- Russian
- Korean
- German

The latest localized documentation for HPE Cloud Optimizer can be downloaded from the SSO [portal.](https://softwaresupport.hp.com/)

## <span id="page-15-0"></span>Open Source and Third-Party Components

The source code for the Open Source components for HPE Cloud Optimizer is available via requests. To obtain the source code please contact HPE support or send an email to hpvpv.feedback@hpe.com.

# <span id="page-16-0"></span>Send Documentation Feedback

If you have comments about this document, you can contact the [documentation](mailto:docfeedback@hpe.com?subject=Feedback on Release Notes (Cloud Optimizer  3.00)) team by email. If an email client is configured on this system, click the link above and an email window opens with the following information in the subject line:

#### **Feedback on Release Notes (Cloud Optimizer 3.00)**

Just add your feedback to the email and click send.

If no email client is available, copy the information above to a new message in a web mail client, and send your feedback to docfeedback@hpe.com.

We appreciate your feedback!